# Как использовать ресурсы Elsevier (Scopus, ScienceDirect, Mendeley) в практической научной деятельности, в том числе для публикации результатов в международных журналах

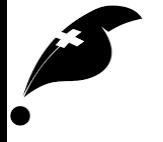

#### © Eco-Vector 2

#### Наши спикеры: Максим Юркин

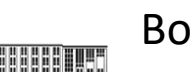

Возраст: 35 Новосибирский государственный университет (2004), биомедицинская физика

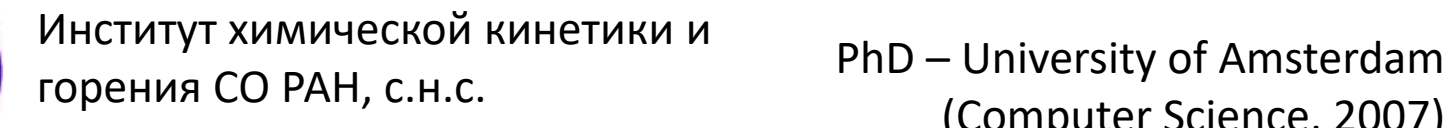

(Computer Science, 2007)

**Публикаций (Scopus):** 71 **H-index:** 18

**Максимальный IF:** 20.1 (Physics Reports)

Член редколлегии Journal of Quantitative Spectroscopy and Radiative Transfer (IF = 2.6)

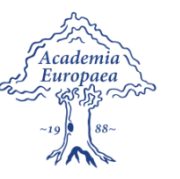

Стипендия Президента РФ для молодых ученых(2012-2014)

Academia Europaea Prize (2010, 2016)

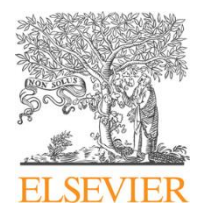

Journal of Quantitative Spectroscopy and Radiative Transfer – Ценный рецензент года (2009,'12,'13,'15)

Young scientist's award in electromagnetic and light scattering (Elsevier, 2007)

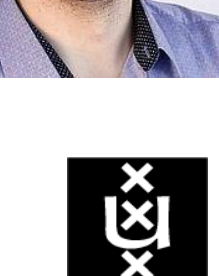

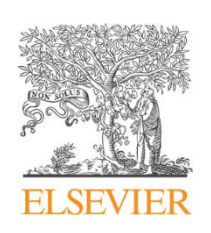

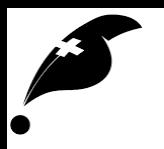

#### Наши спикеры: Сергей Адонин

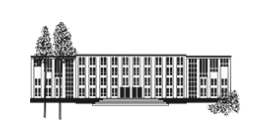

Возраст: 31 Новосибирский государственный университет (2009), химия К.х.н., неорганическая химия (2012)

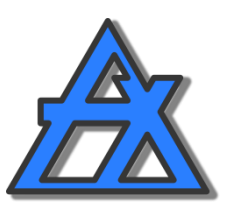

**Институт неорганической химии СО РАН,** с.н.с.

**Новосибирский государственный университет**, МедФ, лектор (химия, курс на англ. яз.)

**Публикаций (Scopus): 64 H-index:** 14 **Максимальный IF:** 21.9 (Advanced Energy Materials)

Стипендия Президента РФ для молодых ученых (2012-2014, 2016-н.в.)

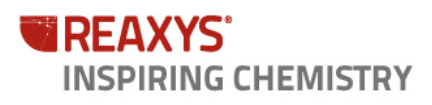

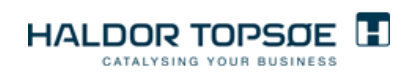

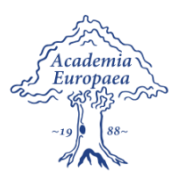

Reaxys Ph.D. Prize (финалист 2013) (международная премия за лучшую работу в области химии)

Стипендия Haldor Topsoe (Дания, 2010)

Academia Europaea Prize (2013)

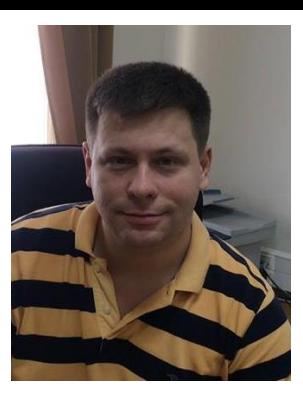

## Полный состав курса (2 дня)\*

- Мотивация: зачем публиковаться в журналах?
- Основные принципы и понятия
- Алгоритмы поиска и скачивания релевантных статей. Библиографические базы данных
- Научные социальные сети: чем они полезны
- $\checkmark$  Как правильно выбрать журнал...и не пожалеть о выборе
- Структура статьи. *Cover letter* и как его писать правильно
- Профессиональная и публикационная этика
- Веб-интерфейсы для отправки статьи.
- Выбор рецензентов
- $\checkmark$  Работа с полученными рецензиями. Работа рецензента: как это делается
- Работа со ссылками: полезные инструменты (reference managers)
- Продвижение результатов в Сети и *offline*
- $\checkmark$  Как выйти на более высокий уровень публикаций

\*Интересует полный курс? Обращайтесь: irodin@mail.ru, sergey.a.adonin@gmail.com <sup>4</sup>

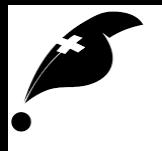

# Основные принципы и понятия

## Рецензирование в международных журналах (*Peer review*)

*Peer* (англ.) – равный (по положению, способностям) «Рецензирование равными между собой»

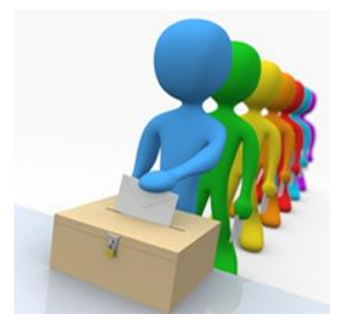

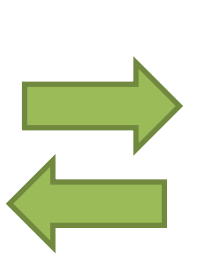

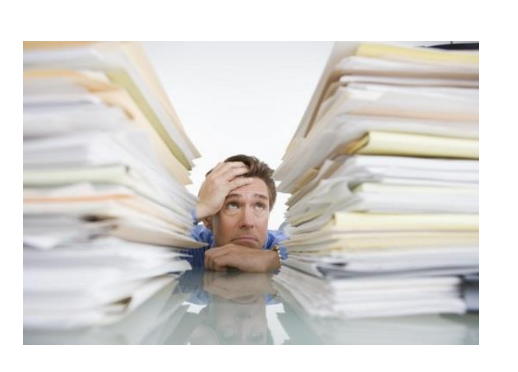

Автор отправляет статью в редакцию журнала

Редактор журнала (*editor*) проводит первичную оценку.

- 1) Либо отвергает сразу (не соответствует журналу – уровню, области знаний).
- 3) Выносит решение на основании рекомендаций рецензентов

2) Либо отправляет рецензентам (*referees*) – специалистам, работающим в той же области, что и автор. Рецензенты оценивают статью и выносят рекомендации

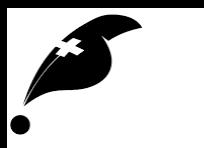

#### Базовые принципы *peer review*

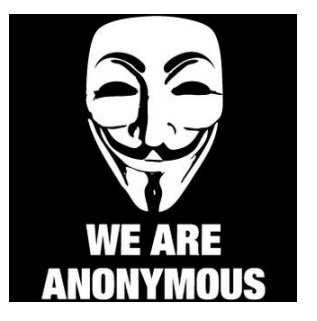

**Анонимность**: Автор статьи не знает, кто рецензирует его статью. Редактор не имеет права «раскрывать» рецензента, рецензент не имеет права вступать в прямой контакт с рецензируемым до окончания процесса

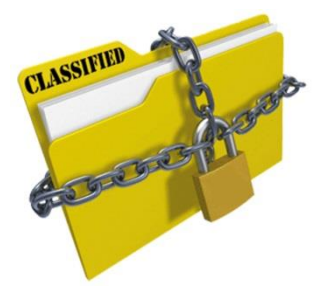

**Конфиденциальность**: Ни редактор, ни рецензент не имеют права использовать информацию, полученную из рукописи статьи, в своих целях, в том числе передавать ее третьим лицам

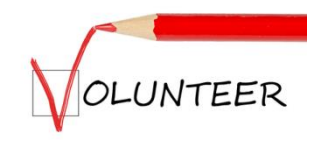

**Добровольность**: Получив от редакции приглашение на рецензирование статьи, специалист имеет право отказаться

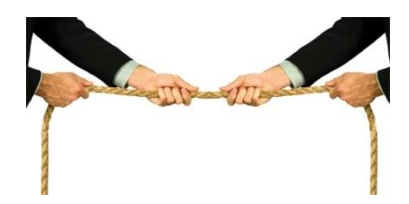

**Отсутствие конфликта интересов:** соглашаясь выполнить рецензирование, специалист подтверждает отсутствие конфликта интересов

#### Базовые принципы *peer review*

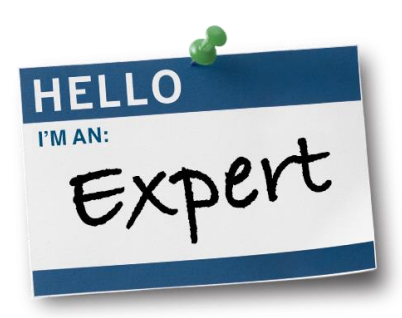

**Профессионализм и обоснованность**: Выбирая потенциальных рецензентов, редактор руководствуется их профессиональным уровнем в определенной области. Вынося решение, рецензент должен фактически обосновать его перед редактором (и автором)

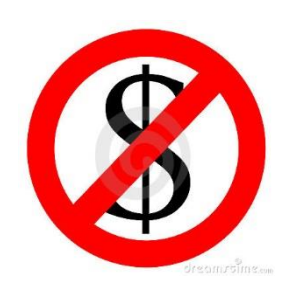

**Бесплатность (опционально):** Как правило, работа рецензента научной статьи не оплачивается

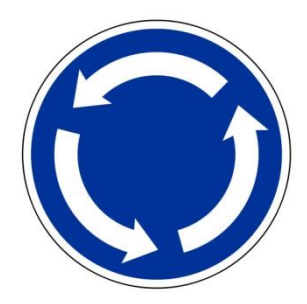

**Ротация кадров:** редакция стремится обращаться к разным специалистам даже в одной и той же области, чтобы исключить «систематическую погрешность» рецензирования и не нагружать излишне проверенных рецензентов

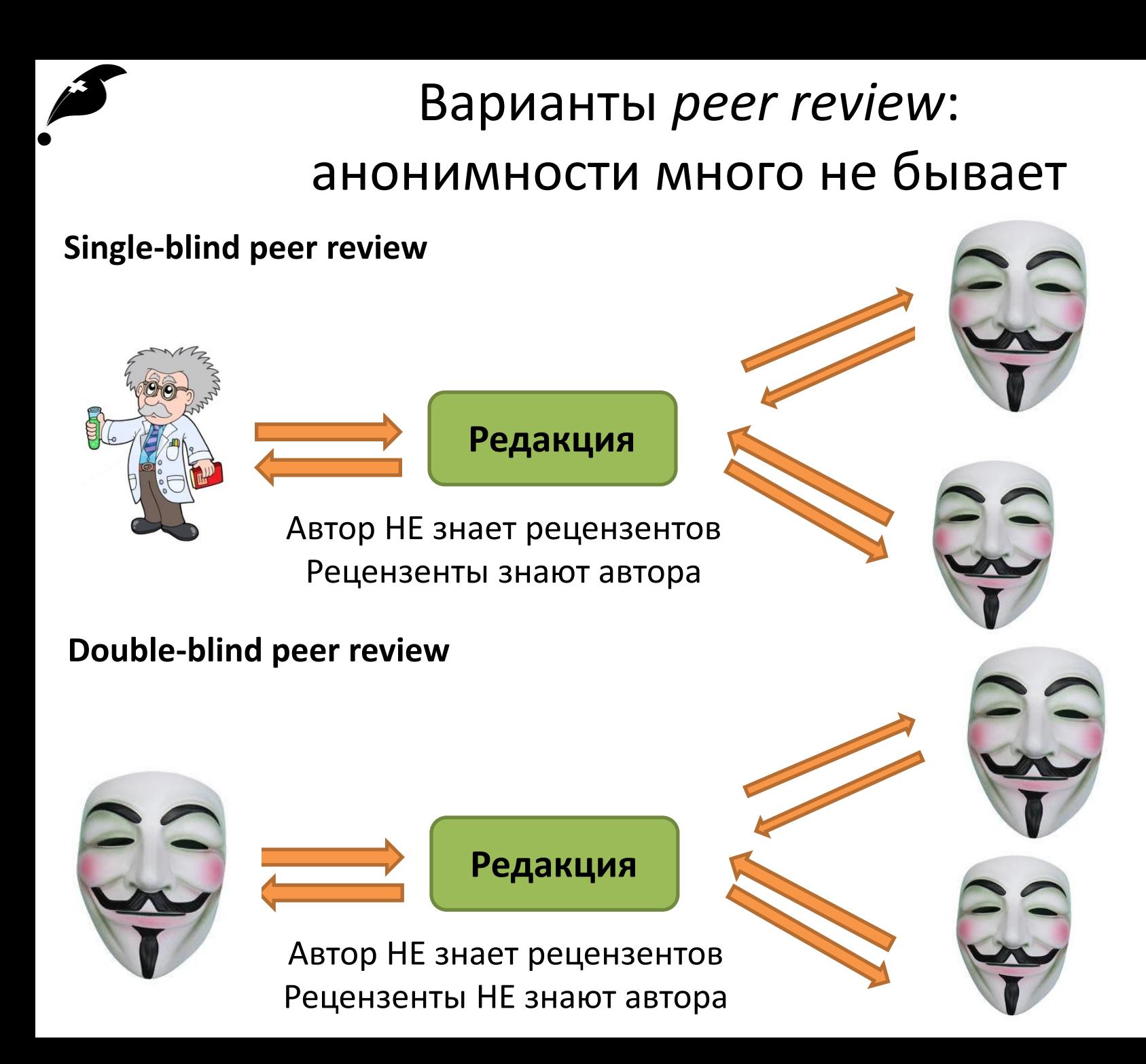

## Варианты *peer review*: анонимность *vs.* публичность

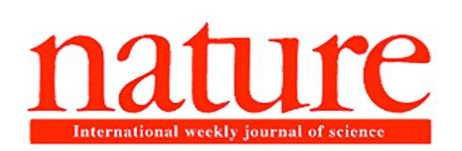

#### **«Journals weigh up double-blind peer review**

*Anonymity of authors as well as reviewers could level field for women and minorities in science» (15.07.2014)*

*«*A trial of double-blind peer reviewing is going on at Nature Publishing Group (NPG), which owns *Nature*. Since June 2013, *Nature Geoscience* and *Nature Climate Change* have offered double-blind peer review as an option for those submitting manuscripts»

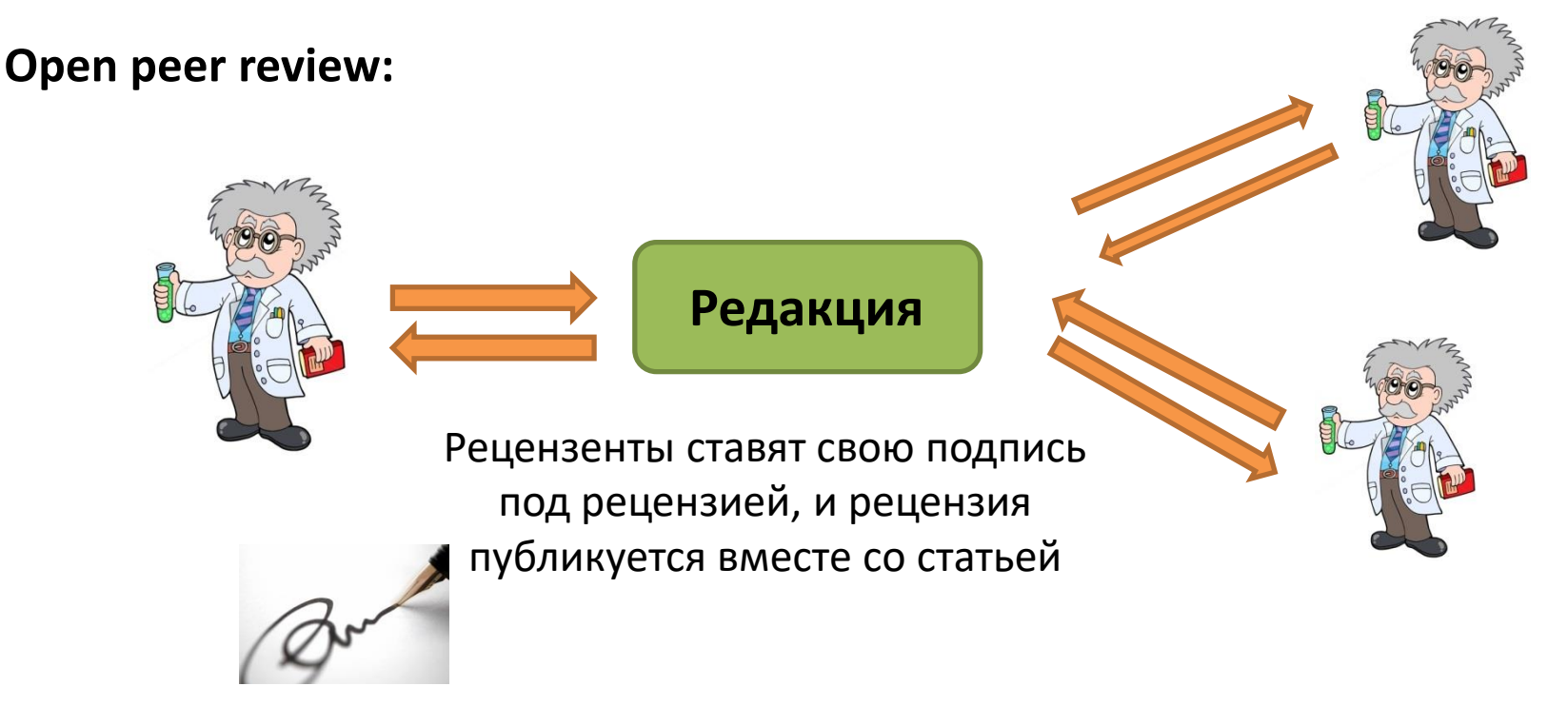

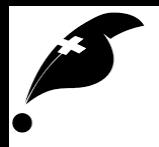

## Цитирование

Изначально - источник информации (методов и т.п.), подтверждение собственных аргументов. «Стоять на плечах гигантов»

Сейчас - дополнительно репутационный механизм. Качественная наука ⇔ статью используют ⇔ цитируют

Влияние ученого (его публикаций) на развитие мировой науки можно оценить по тому, как их ЦИТИРУЮТ:

- Простейший показатель общее количество цитирований
- Самый общий распределение статей по  $\bullet$ количеству цитирований
- Есть много производных показателей

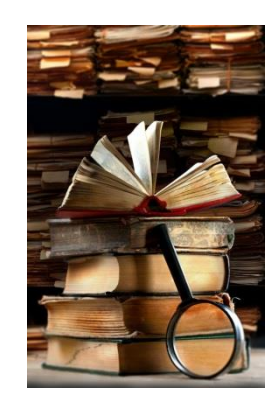

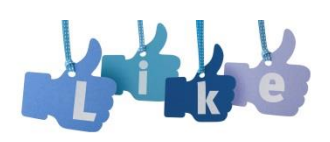

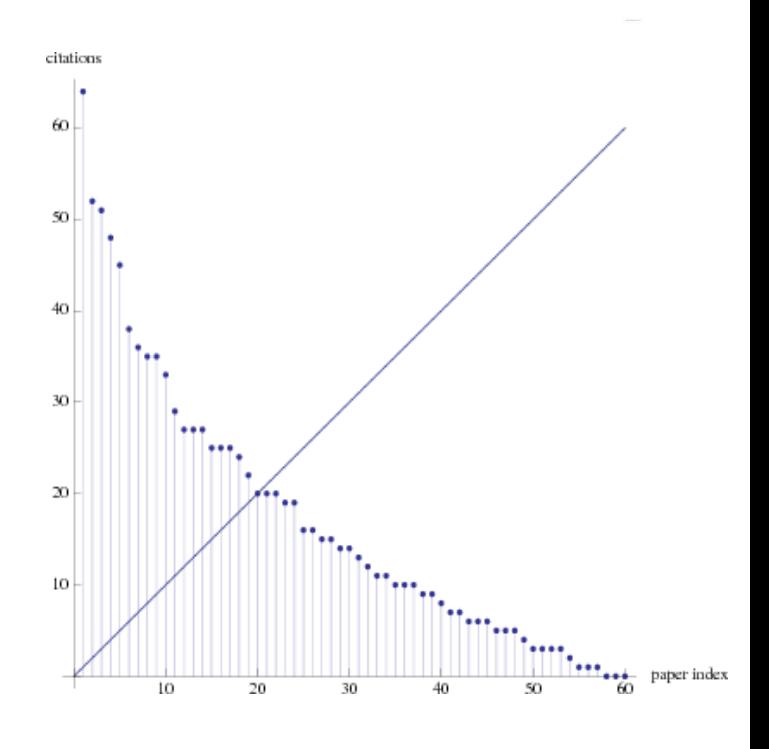

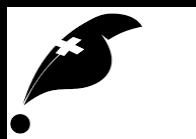

## Индекс Хирша (*h-index*)

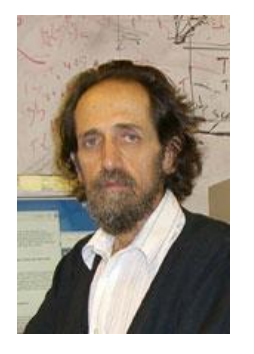

Хорхе Хирш (Jorge E. Hirsch), род. в 1953, профессор University of California, San Diego

«Ученый имеет индекс *h,* если *h* из его N<sub>p</sub> статей цитируются как минимум *h* раз каждая, в то время как оставшиеся (N<sub>p</sub>−h) статей цитируются не более, чем *h* раз каждая»

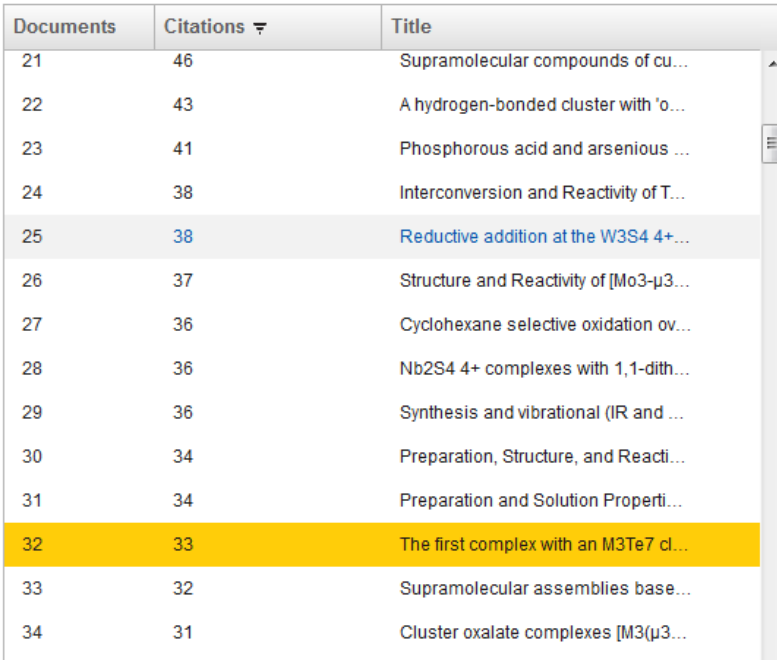

**Пример:** работы выстроены по убыванию числа цитирований.

Работе №31 соответствует 34 цитирования (31 < 34), работе № 32 – 33 цитирования (32 < 33), работе 33 – 32 цитирования (33 > 32). Значит, *h***-индекс равен 32**

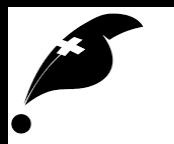

## Индекс Хирша (*h-index*)

Можно вычислить для отдельного специалиста…

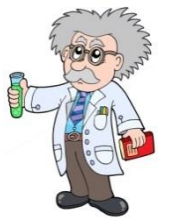

…лаборатории или института…

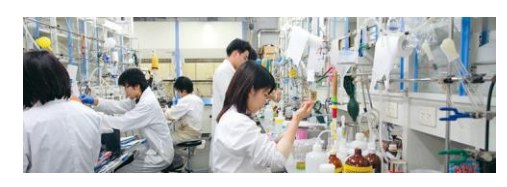

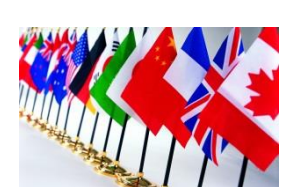

…или даже страны

**Сравнивать** *h***-индексы специалистов из разных областей нельзя!**

**Пример:** Full Professors, Russell Group Universities (Великобритания) *(из обсуждения на страничке Ray Iles, ResearchGate, 10.06.2013)*

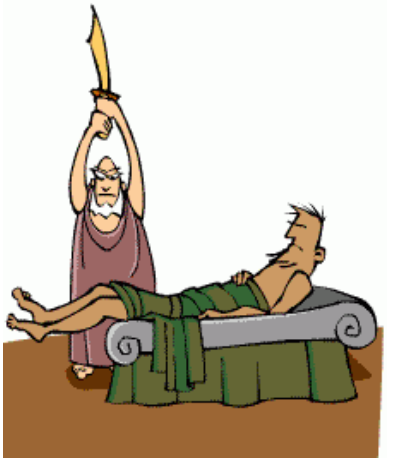

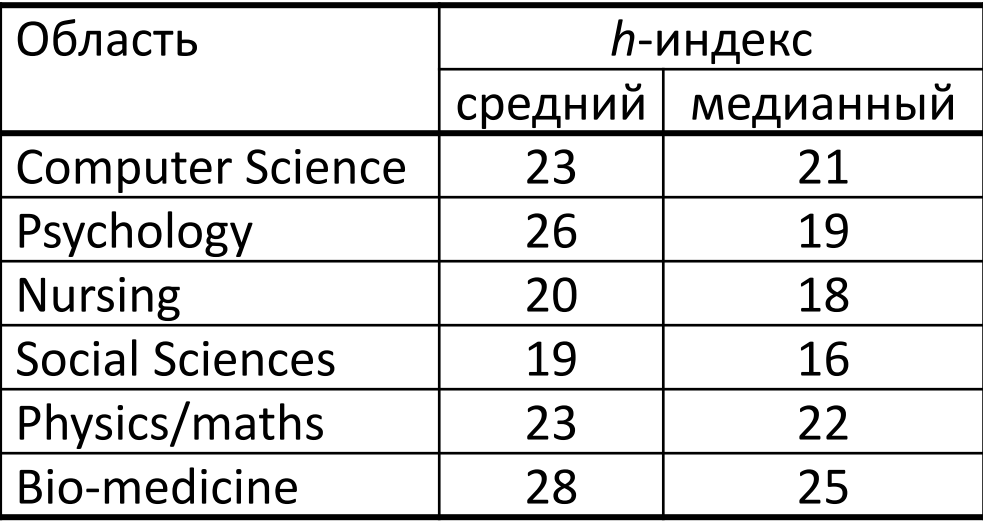

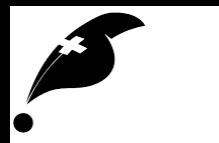

### *Импакт-фактор и CiteScore*

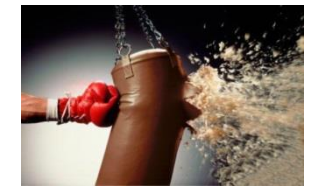

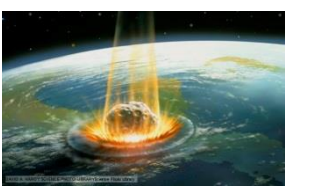

*Impact Factor* – количественная характеристика влияния журнала. Предложен *Institute for Scientific Information* (ныне часть *Clarivate Analytics*). *CiteScore* – схожая характеристика, применяемая Elsevier (рассчитывается по Scopus)

> число цитирований статей из *X* за годы *Y*−2 и *Y*−1 в течение года *Y*

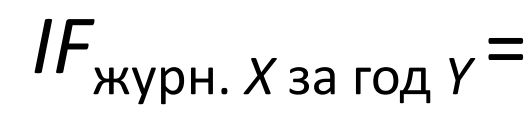

число статей в *X* за годы *Y*−2 и *Y*−1

**Пример:** за 2015-2016 в журнале *X* вышло 100 статей. В течение 2017 г. их процитировали 400 раз. *IF*(*X*) = 400/100 = 4

*CiteScore в целом более корректен, поскольку он рассчитывается по данным за 3 года. Таким образом нивелируется влияние возможного резкого роста цитирований в течение 1 года*

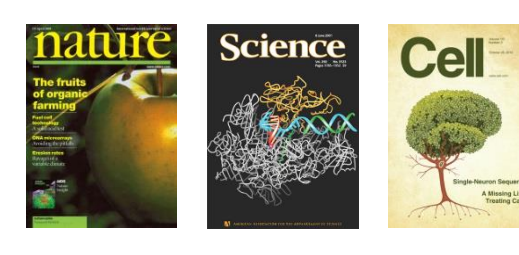

**38.1 34.7 28.7 (**2016)

Хорошие международные журналы (химия)  $2 - 6$ 

Российские журналы (99%) **< 1.5**

## Библиографическая база данных

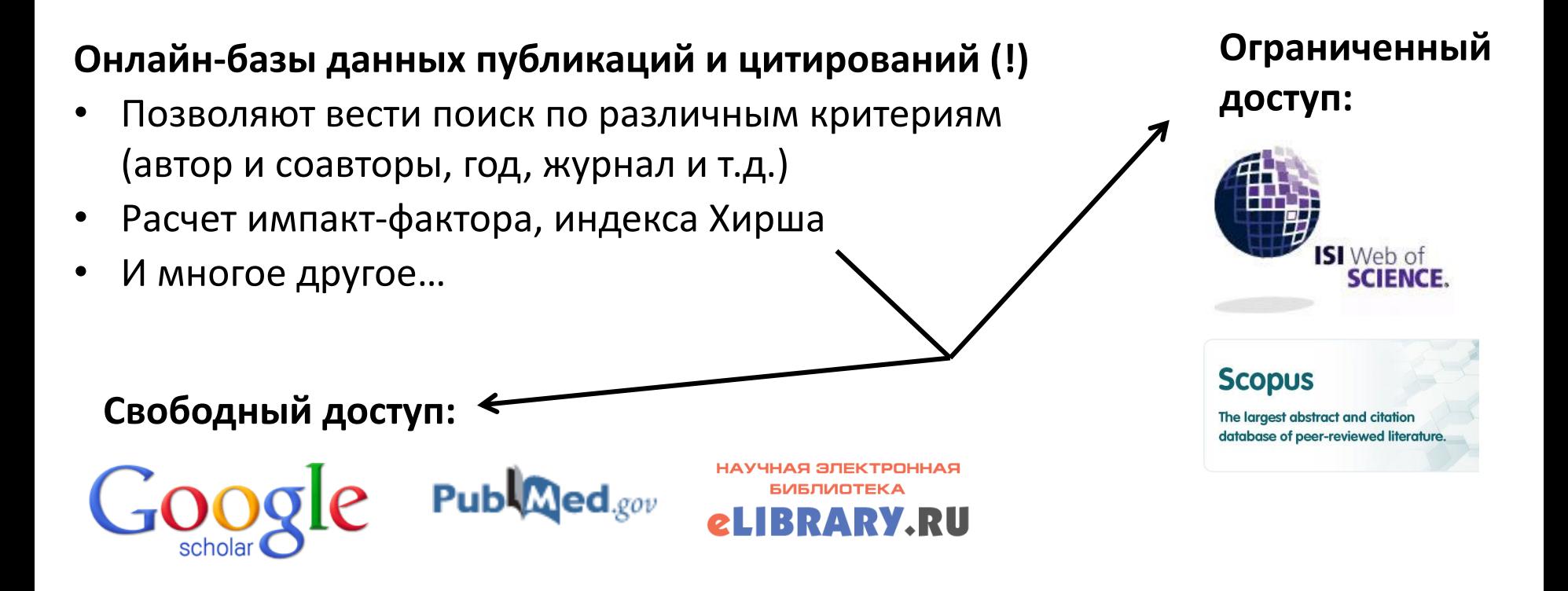

#### **БД помогает исследователю:**

- Найти работу (работы) по определенной тематике
- Проследить «историю успеха» статьи/направления по цитированиям
- Найти новые «горячие» темы

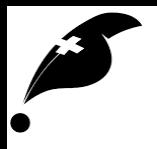

#### *Open access*

#### **Чаще всего (пока) бывает так:**

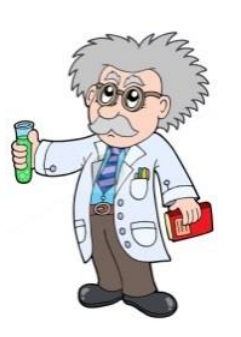

Автор не платит за право публикации

Некоторые издательства платят авторам гонорар

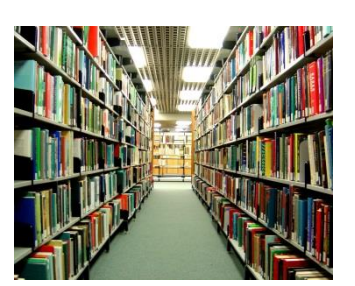

Читатель платит за доступ к статьям/журналам

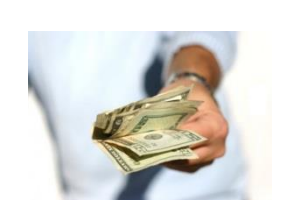

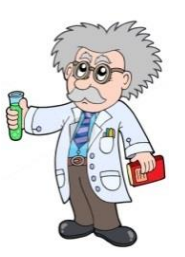

#### **Но бывает и так:**

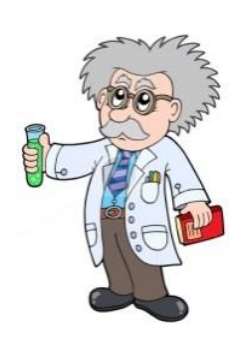

Автор платит за право публикации

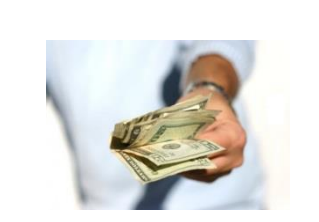

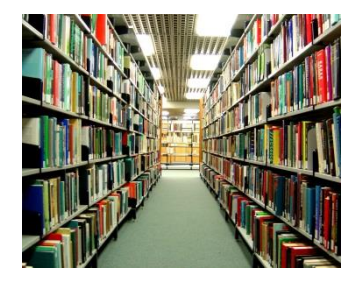

Читатель получает доступ бесплатно

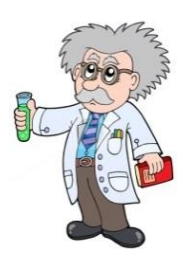

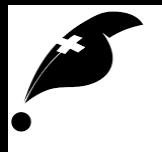

# Алгоритмы поиска статей

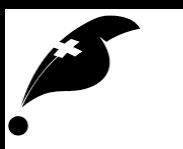

## Обычный поиск

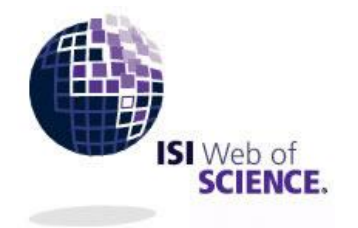

**Scopus** 

The largest abstract and citation database of peer-reviewed literature.

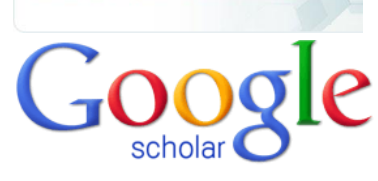

Как любой поиск в интернете, но с использованием нескольких полей:

- Тема (*topic*)
- авторы
- журналы
- даты

Специальные ресурсы позволяют это делать **удобнее**

**Тема** – обычно ищется в названии, абстракте, и ключевых словах (*keywords*)

- Устоявшиеся термины, сокращения
- Названия объектов, методов
- Синонимы и аналоги приходит с опытом поиска и чтения статей
- Различные сложные комбинации

**Пример:** Topic=("discrete dipole\*" OR "coupled dipole\* method\*" OR "coupled dipole\* approximation\*" OR CEMD)

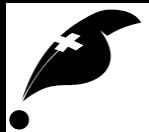

## Почему Scopus?

- Отличное покрытие: журналы (более 21000), книги, тезисы конференций и многое другое
- Жесткая процедура отбора: команда Scopus преследует цель отбирать только лучшие источники
- Удобная поисковая платформа
- Широкий выбор инструментов для анализа данных
- Доступна в большинстве российских НИИ и ВУЗов (с 2018 еще больше!)

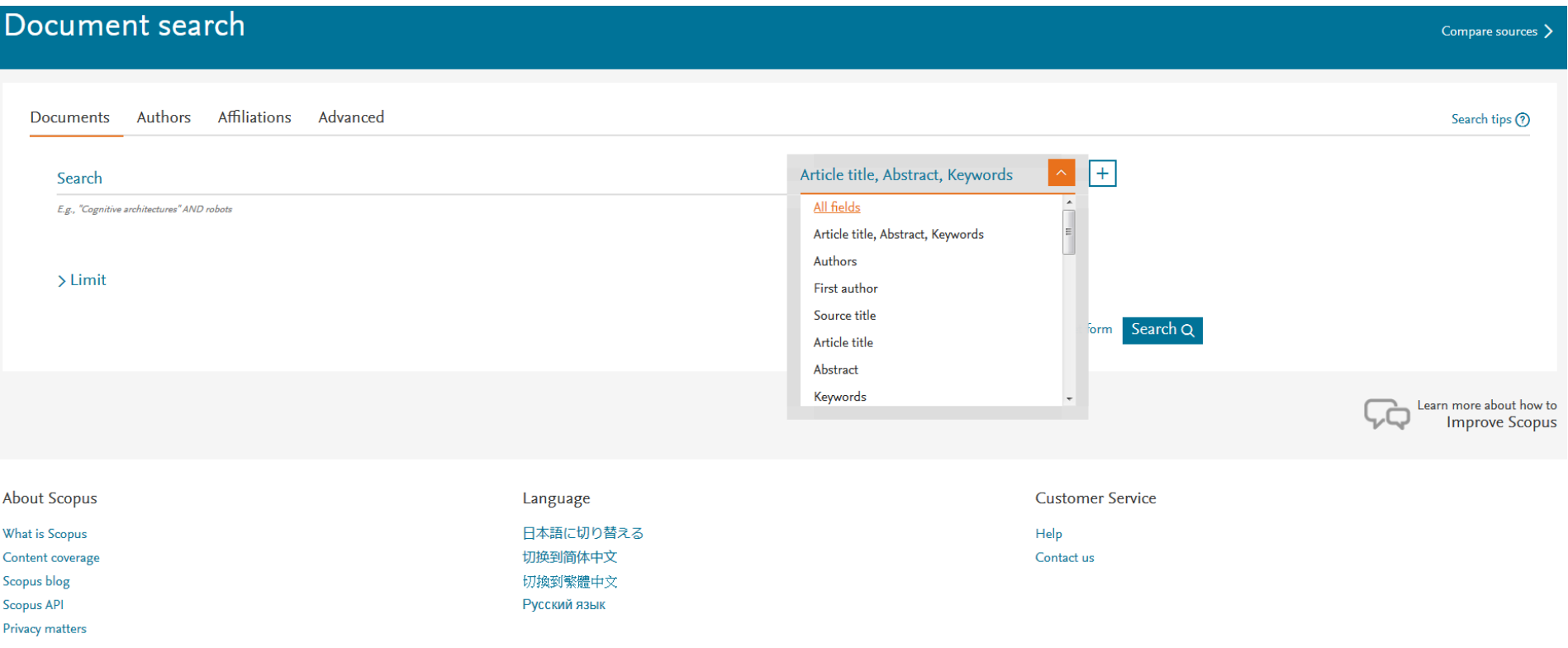

#### Scopus – поиск

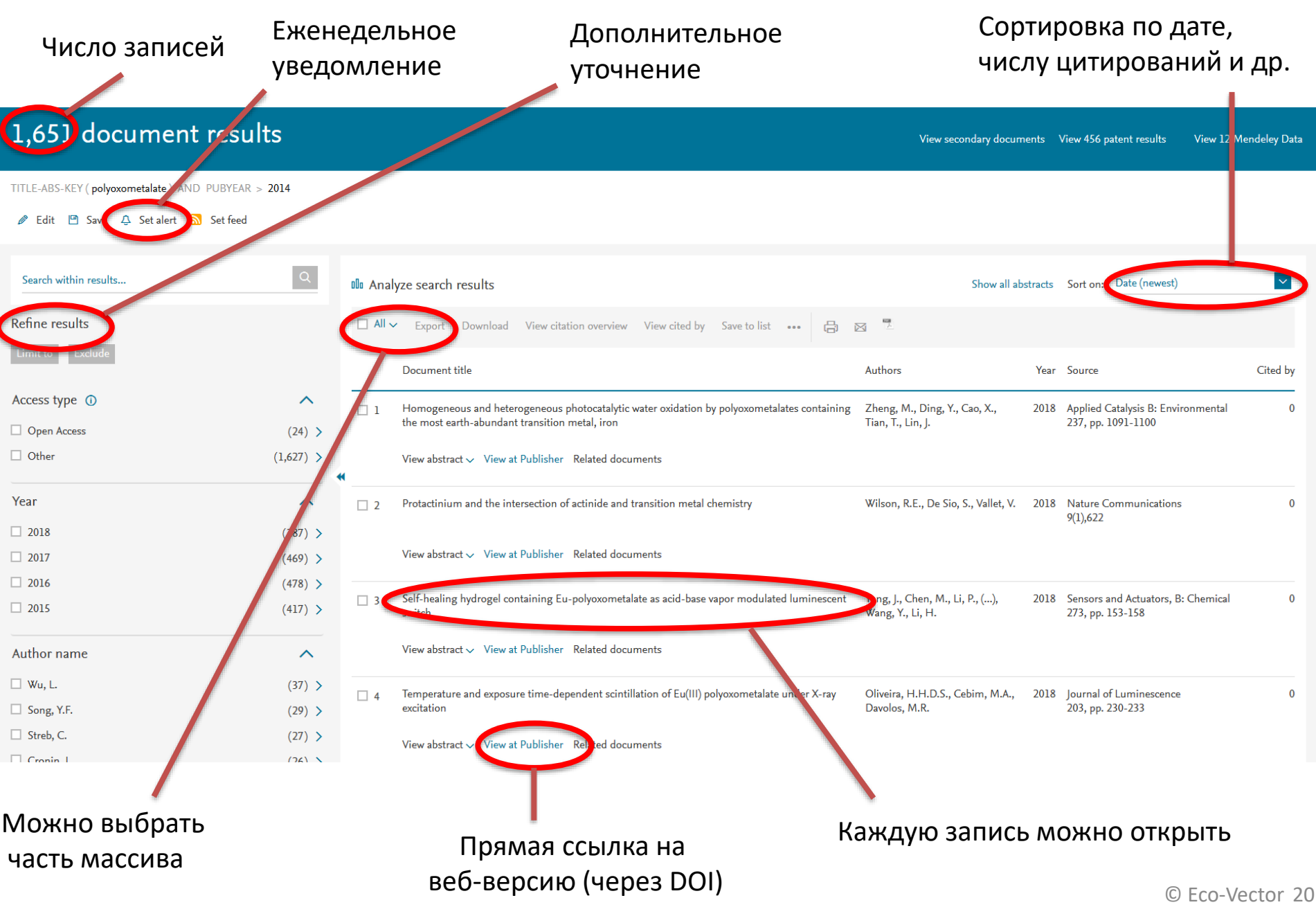

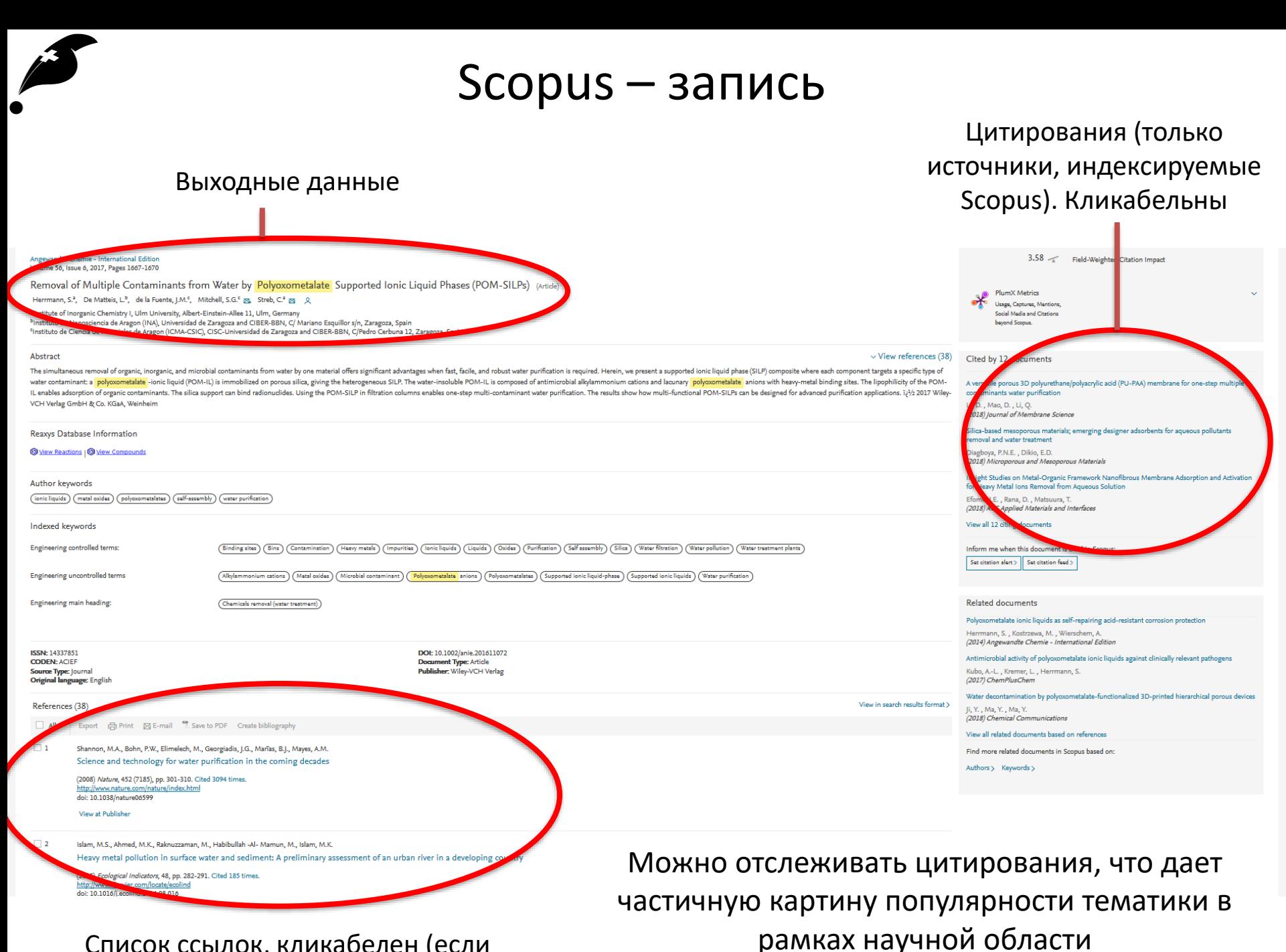

Список ссылок, кликабелен (если источник индексируется)

© Eco-Vector 21

#### Scopus – профиль автора

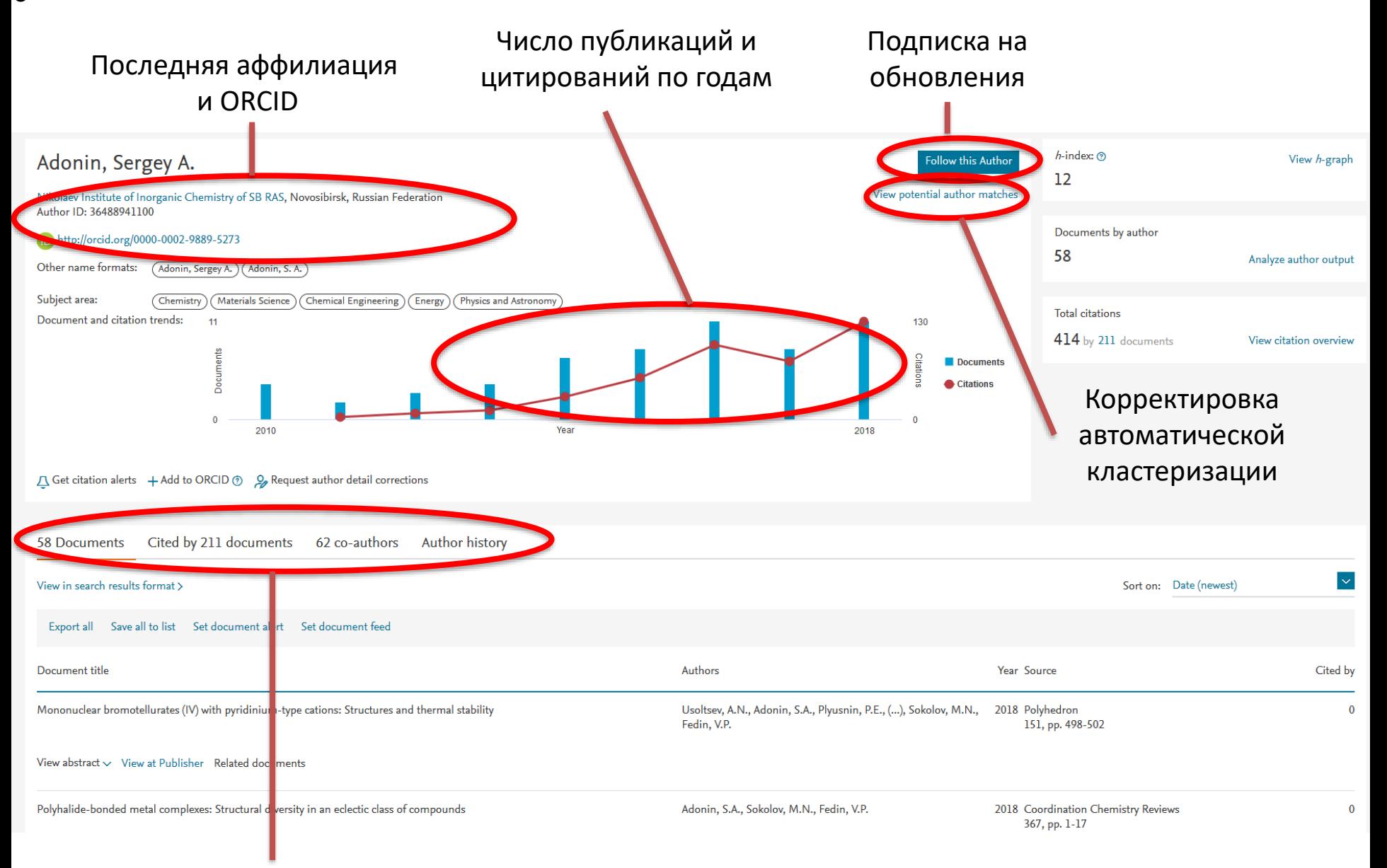

Список публикаций (кликабелен)

#### Scopus – профиль автора

#### Расчет индекса Хирша…

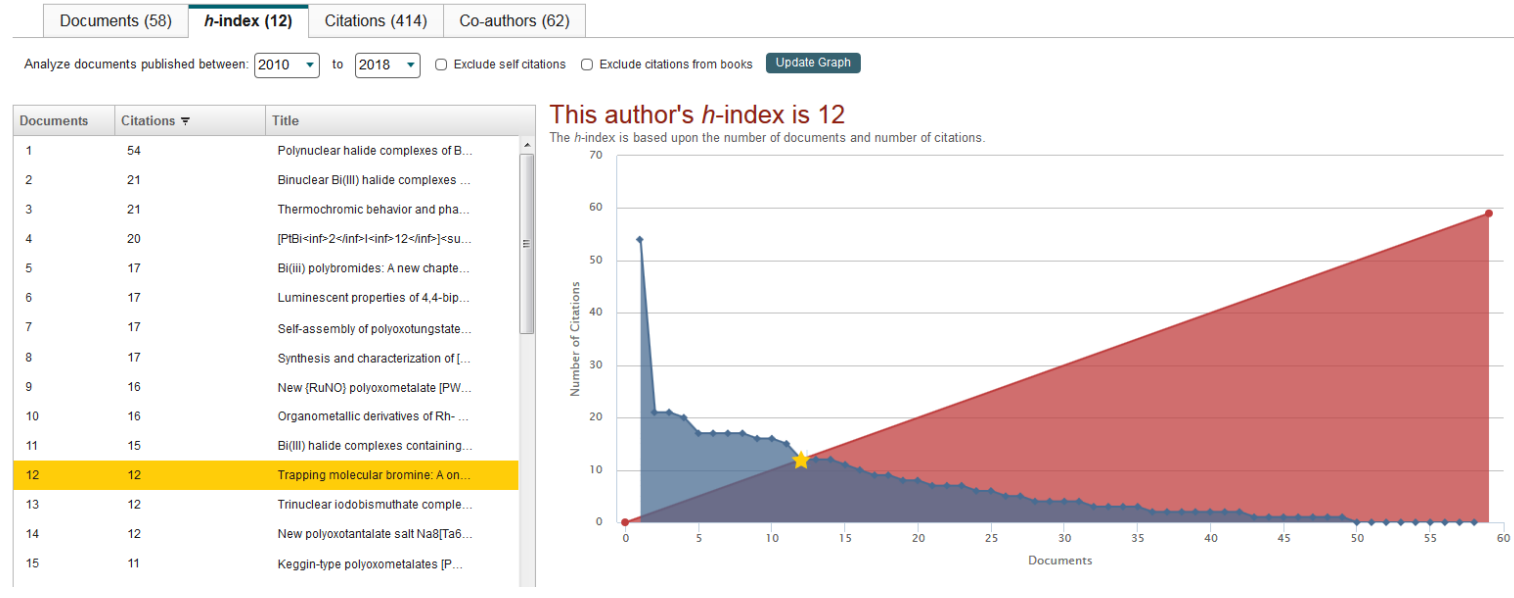

#### …статистика по источникам…

Inorganica Chim... (13.8%)

Dalton Transact... (8.6%)

Russian Journal... (13.8%)

Journal Of Stru... (12.1%)

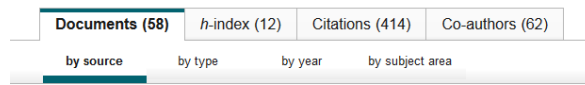

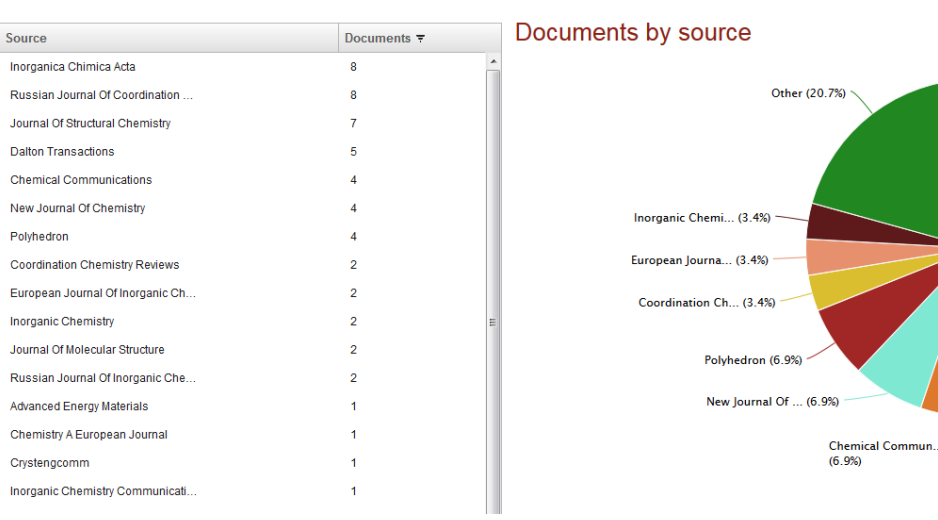

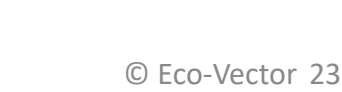

# Обновление библиографии в рукописи: 4 шага

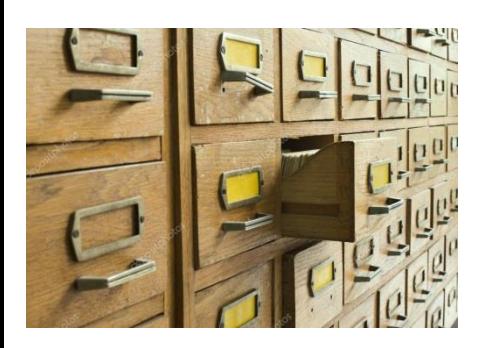

Вечная проблема: «Мы хотим статью в хорошем журнале», но библиография либо безнадежно устарела, либо состоит из «Вестников…»

Шаг 1: находим свежие обзоры и статьи в лучших журналах с максимальным цитированием

Шаг 2: изучаем список ссылок в обзорах, а также перечень работ, которые ссылаются на обзоры. Просматриваем Abstracts, выбираем наиболее релевантные работы

Шаг 3: Просматриваем полнотекстовые версии наиболее интересных статей

Шаг 4: цитируем!

**Обновления для разделов «Введение» и «Выводы» делаются за 20-30 минут**

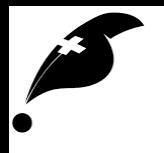

# Работа со ссылками: полезные инструменты

© Eco-Vector 25

## Этапы работы с литературой

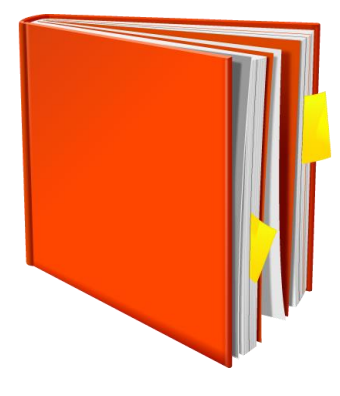

- Поиск
	- библиографические данные
	- полный текст
- Каталогизация
	- сохранение результатов поиска

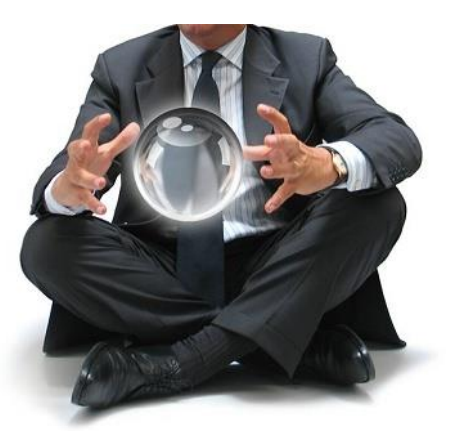

- Использование
	- быстрый поиск нужной информации
	- цитирование при написании своих документов
	- составление библиографий, списка публикаций

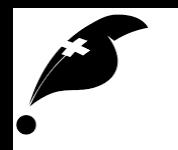

## Нашли. Что дальше?

• При поиске используется браузер, потом нужны специальные инструменты

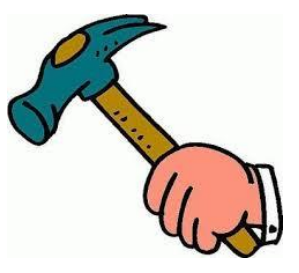

- Функции:
	- сохранять результаты поиска (всё, что может потом понадобится)
	- находить необходимый документ (поиск по библиографической информации и по полному тексту)
	- создать список литературы или библиографию из выбранных документов в нужном формате
	- удобно цитировать документы из программ по работе с текстом при написании статей и т.п.
- Общие требования
	- поддержка многих типов документов (книги, главы книг, статьи, ссылки, диссертации, неопубликованное и т.д.)
	- минимальное количество кликов/нажатий клавиш
	- не повторять одинаковые действия

#### Mendeley – один из лучших вариантов

- Главные компоненты:
	- Mendeley Desktop
	- плагины для браузера и Word
	- облако
- Основные функции бесплатны
- Основные преимущества:
	- Родное мобильное приложение
	- 2 GB бесплатного места в облаке
	- Интеграция со Scopus

Шаг 1: установить Mendeley Desktop и создать аккаунт (общий со Scopus и ScienceDirect)

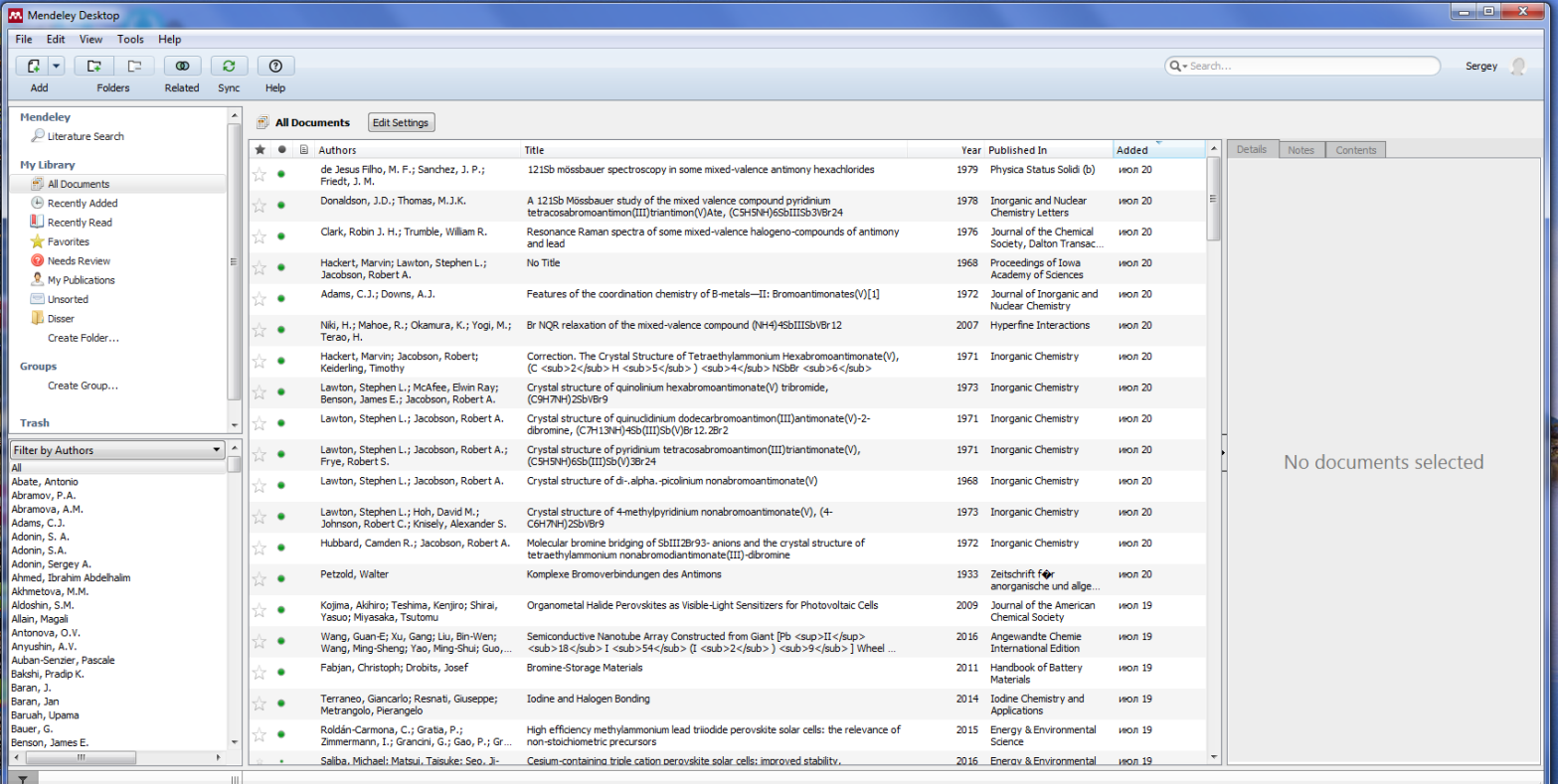

#### Mendeley

#### Шаг 2: найти то, что хотелось бы процитировать (в Scopus или в сети)

#### Данные загружаются в 2 клика

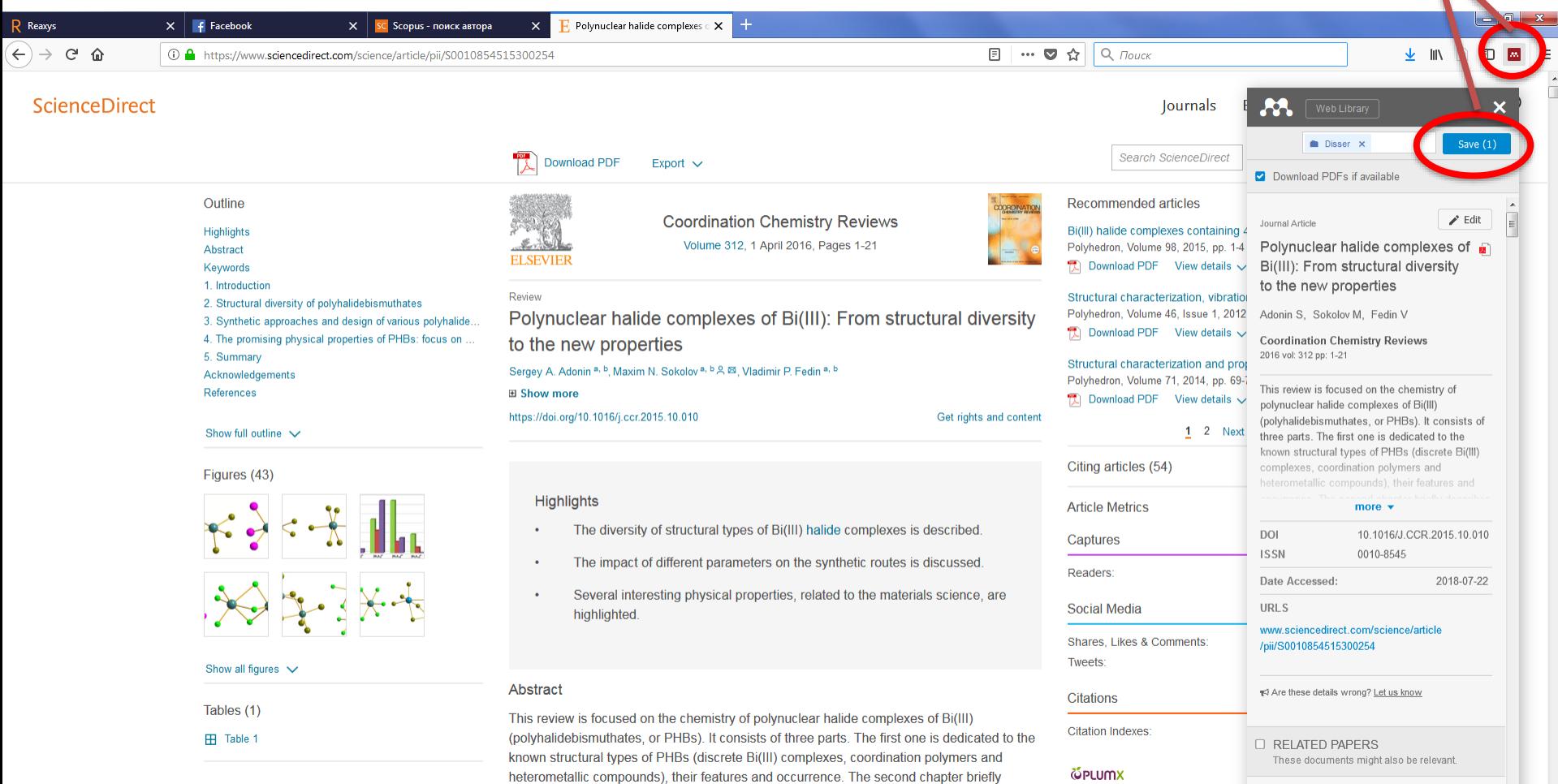

describes what can be called chemistry of PHBs (synthetic approaches by which they can be obtained, and some reactions they can be involved in). The final, third part is focused on the physical properties of PHBs reported recently, which would be of a special interest for

 $\Box$  Structural diversity and retro-crystal engineering analysis of iodometalate

hybrids

#### Mendeley

#### Шаг 3: синхронизация с облаком

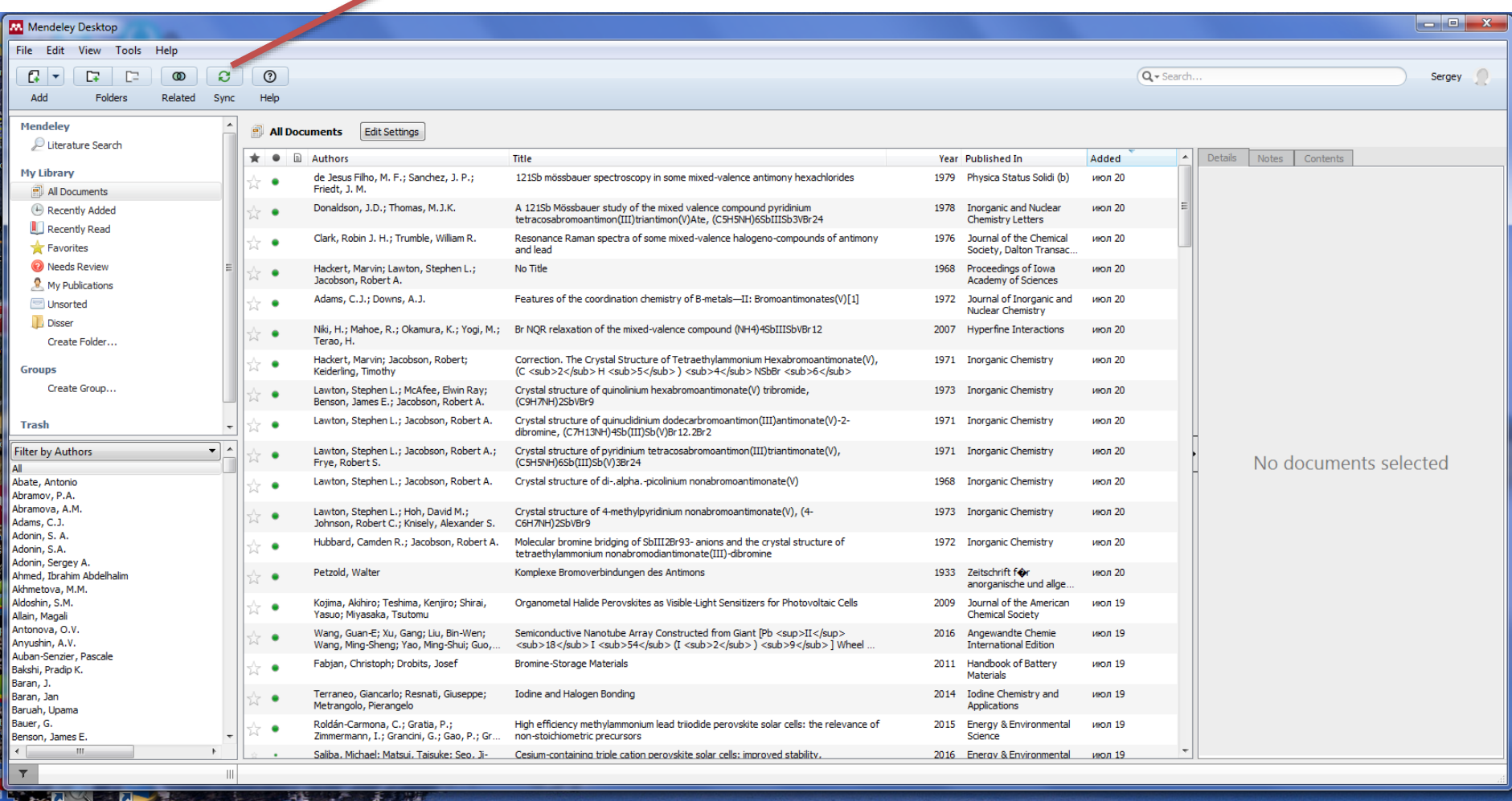

#### Это позволяет использовать собранные коллекции на любом устройстве

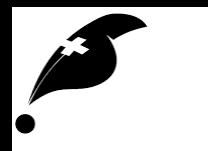

#### Mendeley

#### Шаг 4: вставить ссылку и применить желаемый стиль

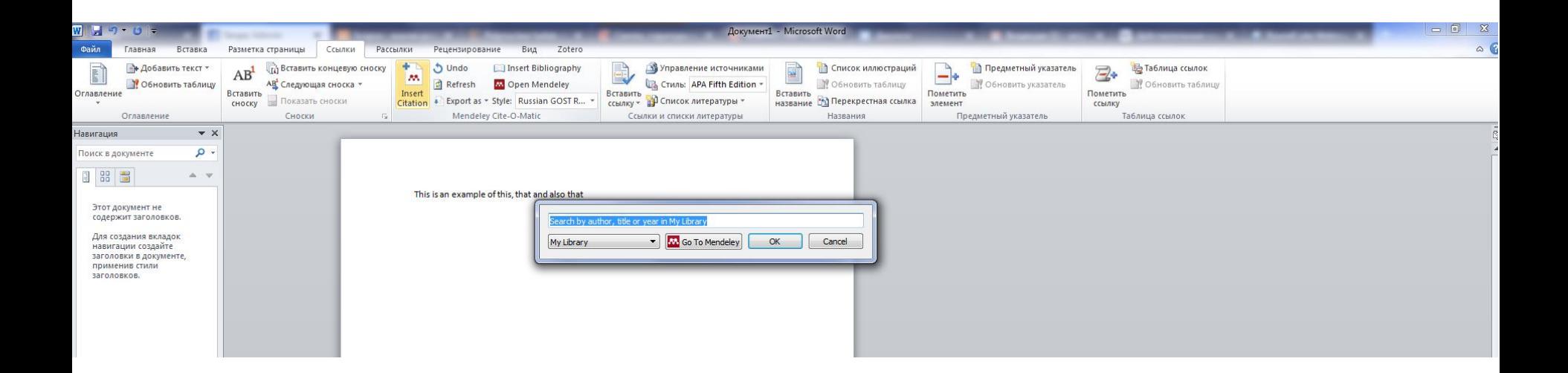

Это сильно экономит время, особенно при работе с текстами, где много ссылок (монографии, обзоры, диссертации...)

## Mendeley – научная социальная сеть

Предлагает новые статьи и контакты на основе уже имеющейся библиотеки

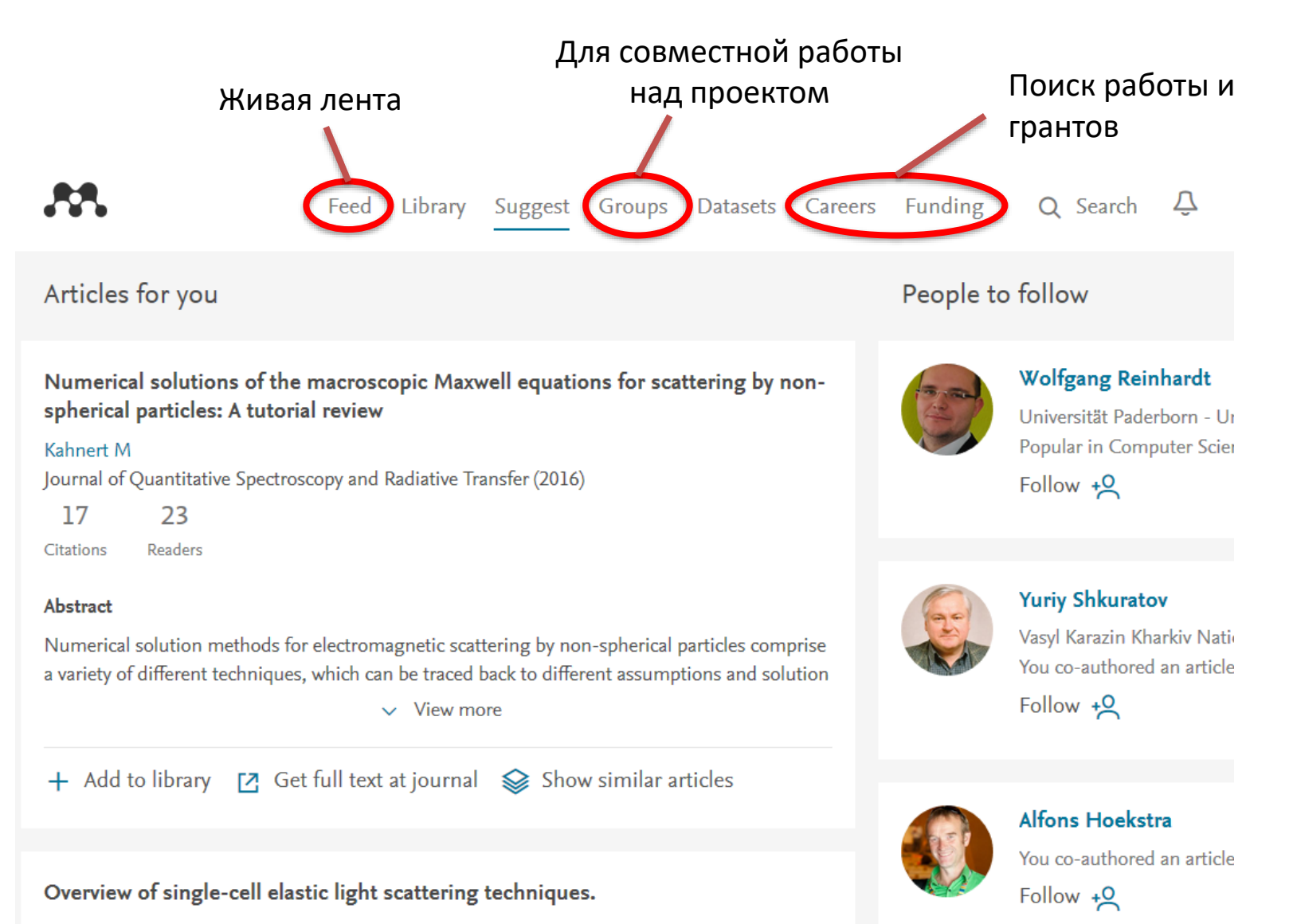

Kinnunen M, Karmenyan A

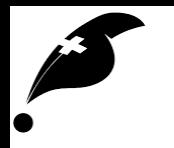

## «Эко-Вектор»

- **Научное издательство** с 1997 года (более 270 книг, 17 журналов)
- **Официальный агент** Elsevier с 2010 года
- **Обучающие семинары** Elsevier (более 40 городов России и мира)
- **Оператор электронных баз данных** Scopus, ScienceDirect, SciVal, REAXYS, ClinicalKey, Knovel, Cambridge Crystallographic DataBase
- **Голосующий член агентства Crossref**
- **Школа научного ремесла SciCraft**

**[www.eco-vector.com](http://www.eco-vector.com/)**